## **AFO 255 - Printen van één bestelling**

## **255.1 Inleiding**

Het systeem voorziet in de mogelijkheid alle gegevens gekoppeld aan een bestelling te printen. Het betreft hier zeer gedetailleerde overzichten die per bestelling vaak meer dan één A4 in beslag nemen.

Als u deze AFO gekozen hebt verschijnt een invoerscherm:

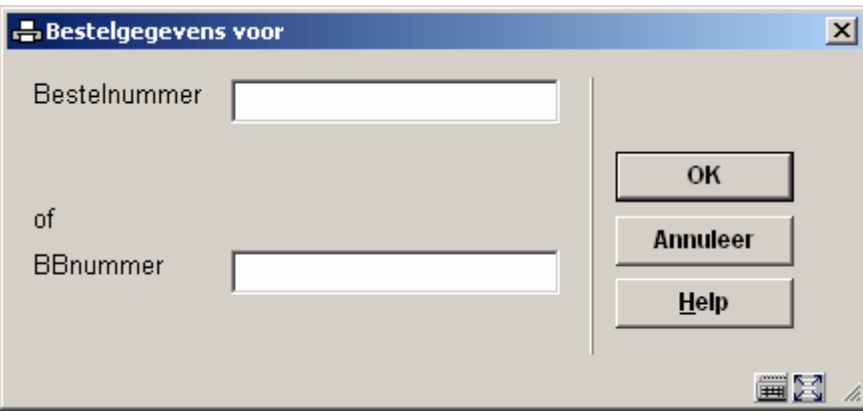

U kunt hier kiezen om ofwel een bestelnummer ofwel een BB (document)-nummer waaraan minstens één bestelling is gekoppeld, in te voeren. Nadat u dit gedaan heeft schakelt het systeem door naar de standaard uitvoer procedure.

## **Let op:**

In het geval u gekozen heeft voor een BB-nummer worden de gegevens van alle aan die titel gekoppelde bestellingen geprint.

## • **Document control - Change History**

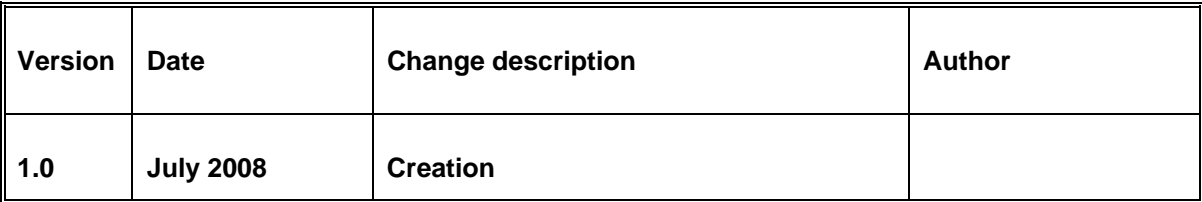